# Visualização de construções geométricas

## Pedro Quaresma e Ana Pereira

Departamento de Matemática, Universidade de Coimbra

## 1 Introdução

No âmbito dos Estágios Pedagógicos da Licenciatura em Matemática, Ramo Educacional, do Departamento de Matemática da F.C.T.U.C. foi proposto como trabalho científico a formalização dos resultados geométricos apresentados, em geral sem demonstração, no 3º ciclo $^{\text{1}}\text{.}$ No decurso desse trabalho foi identificada a necessidade de uma ferramenta computacional capaz de, a um tempo visualizar as diferentes construções geométricas, e por outro lado permitir a inclusão dessas construções num dado texto matemático, sejam notas de apoio, testes de avaliação, ou um outro qualquer texto que verse a Geometria Euclidiana. Note-se que, no que diz respeito ao processamento de textos, aponta-se para a utilização do processador LaTeX  $[1,4]^2$ .

A ferramenta encontrada foi o programa eukleides [2,3] que, embora desenvolvido num ambiente *Linux/Xwindows*, está também disponível no ambiente *MS-Windows*. Como se verá de seguida esta ferramenta permite responder às necessidades acima referidas e até ultrapassá- -las. Com este programa é possível:

- descrever uma construção geométrica através de elementos construtivos básicos - *linguagem* eukleides;
- transformar as descrições em comandos legíveis pelo LaTeX - *conversor* eukleides;
- editar e visualizar as descrições. Podem-se acrescentar elementos interactivos nas construções geométricas *editor/interpretador/visualizador* xeukleides.

Como se pode ver por esta lista, além das tarefas que tinham sido identificadas, e que foram resolvidas, acrescenta-se ainda a possibilidade de criar construções geométricas com um certo grau de interacção, o que, como se verá mais à frente, permite ilustrar algumas das demonstrações de resultados geométricos.

No seguimento apresentam-se alguns dos aspectos do *Sistema* eukleides.

## 2 O Sistema eukleides

Aquilo que se convencionou chamar o *Sistema* eukleides pode ser dividido em três componentes: uma linguagem de especificação para a descrição de figuras em Geometria Euclidiana, e dois programas capazes de interpretarem essa mesma linguagem: eukleides, o conversor para o formato LaTeX + pstricks; xeukleides, um editor e visualizador. De seguida descreve-se cada uma destas facetas do sistema eukleides.

#### **2.1 A Linguagem**

A linguagem de especificação eukleides utiliza os

<sup>1</sup> Ana Pereira, Demonstrações Geométricas, Primeiro Trabalho Científico, Estágio Pedagógico, Licenciatura em Matemática - Ramo Educacional, F.C.T.U.C., 2004.

<sup>2</sup> GUTpt, Grupo de utilizadores de (La)TeX Portugal, http:// gentzen.mat.uc.pt/~gutpt, TUG, TeX User Group, http://www.tug.org.

construtores básicos da Geometria Euclidiana para especificar as figuras, por exemplo:

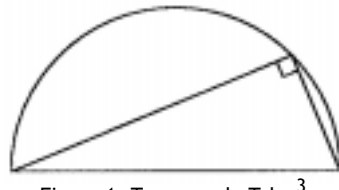

Figura 1: Teorema de Tales<sup>3</sup>

foi produzido a partir dos seguintes comandos:

```
A =ponto(0,0); B =ponto(6,0)
 c=círculo(A,B)
C =ponto(c, 45:)
desenhar(c,0:,180: desenhar(A,B,C)
 marca(A,C,B,recto)
```
Quais são então os construtores da linguagem eukleides? A resposta a esta pergunta é dada pelo manual que acompanha o programa [2,3]. No texto que se segue dá-se somente uma descrição breve dos vários construtores existentes, os quais se agrupam nos três tipos genéricos seguintes:

## **Tipos Numéricos**

Números reais e ângulos em graus. Estão disponíveis os habituais operadores aritméticos, assim como as funções pré-definidas usualmente disponíveis em linguagens de programação.

#### **Medidas Geométricas**

Está disponível um conjunto extenso de funções de informação numérica sobre os vários objectos geométricos. Por exemplo dado um ponto A, tem-se que abcissa(A) é o valor da abcissa de A no referencial ortonormado definido.

#### **Construtores Geométricos**

Conjunto extenso de construtores através dos quais se definem os vários objectos que depois se pode decidir «desenhar». Os elementos básicos que se podem especificar são: vectores; pontos; linhas rectas; segmentos de recta; círculos; cónicas; triângulos; polígonos.

Eis um outro exemplo:

```
 caixa(-3,-1,9,14)
```
 A B C D quadrado(6)  $C E F G quadrado(3*sqrt(3), 60: )$  $D G H I quadrado(3,60: )$  $J = \text{projecta}(G, linha(A, B))$  desenhar(A,B,C,D) desenhar(C,E,F,G) desenhar(D,G,H,I) desenhar(segmento(G,J),tracejado) desenhar(segmento(G,A),ponteado) desenhar(segmento(G,B),ponteado) desenhar(segmento(D,E),ponteado) desenhar(segmento(C,I),ponteado) marca(C,G,D,recto) marca(B,J,G,recto)

são os comandos necessários para se obter a figura 2.

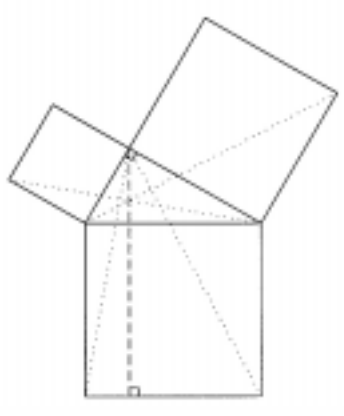

Figura 2: Teorema de Pitágoras

#### **2.2 O Conversor eukleides**

O programa eukleides funciona como um compilador capaz de reconhecer textos na linguagem eukleides e os traduzir para a linguagem do sistema LaTeX+pstricks. A sua utilização é muito simples bastando na linha de comando («bash», «msdos», ou outra) escrever o comando (aplicado à figura anterior):

eukleides pitagoras.euk > pitagoras.tex

<sup>&</sup>lt;sup>3</sup> Existem dois teoremas que recebem o mesmo nome de Teorema de Tales. O outro resultado estabelece que sempre que um feixe de rectas paralelas for cortado por duas ou mais transversais, todos os segmentos formados nessas transversais serão proporcionais.

para se obter o ficheiro «pitagoras.tex» contendo os comandos LaTeX+pstricks necessários para a criação da figura especificada em «eukleides.euk».

De seguida basta<sup>4</sup> incluir o ficheiro «pitagoras .tex» no local onde queremos ver inserida a figura.

#### **2.3 O Visualizador xeukleides**

O xeukleides é, a um só tempo, um editor, um interpretador e um visualizador, sendo que nesta última função acrescenta a possibilidade de construir figuras interactivas. Tendo tudo isto em conta não é de estranhar que, de certa forma, esta componente seja a mais utilizada pelo utilizador.

A interface simples mas muito eficaz do xeukleides permite ao utilizador criar as figuras geométricas que deseja com muita facilidade e rapidez (figuras 3 e 4).

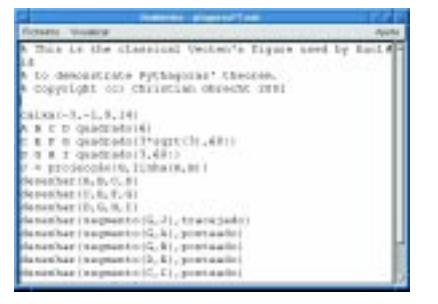

Figura 3: xeukleides, modo de edição

O menu «Visualizar» permite passar do modo de edição para o modo de visualização, momento em que o interpretador é chamado a intervir e, caso haja erros, é dada a indicação da linha onde ocorreu o primeiro erro. Caso não haja nenhum erro é então visualizada a figura.

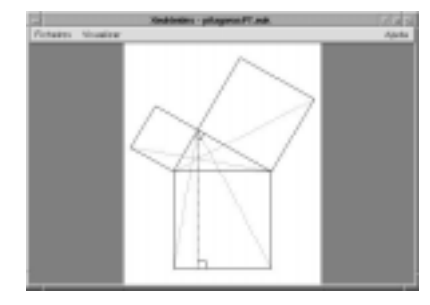

Figura 4: xeukleides, modo de visualização

Como já foi dito o xeukleides permite definir figuras interactivas, isto é, figuras em que um dos seus elementos (em geral um ponto) se pode movimentar de acordo com os comandos do utilizador na altura da visualização. Recuperando o exemplo referente ao Teorema de Tales pode-se construir a figura 5 através da seguinte especificação:

 A=ponto(0,0); B=ponto(6,0) c=círculo(A,B) x interactivo(45,-2,0,180,"C",direita) C=ponto(c,x:) desenhar(c,0:,180:) desenhar(A,B,C) marca(A,C,B,recto)

o ponto x de um valor inicial de 45 vai poder tomar todos os valores de 0 a 180 com saltos de 2, sendo que o seu movimento vai-se processar na «horizontal», a movimentação é possível após o pressionar da tecla «C» pelo utilizador.

Tentando, com uma série de imagens, ilustrar o movimento do ponto C definido à custa da entidade variável x, partindo do ponto inicial e movimentando o ponto para a esquerda através da tecla correspondente ter-se-ia algo como:

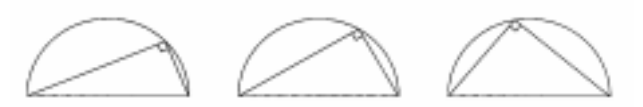

Figura 5: Teorema de Tales - movimentação

## 3 O eukleides na Sala de Aula

A possibilidade de utilização deste sistema num ambiente de ensino advém da facilidade da sua utilização, assim como das suas capacidades de visualização de construções da Geometria Euclidiana. A título de ilustração dessas

<sup>4</sup> É necessário que o texto onde é feita a inserção contenha, no preâmbulo, o comando \include{pstricks}.

capacidades vamos de seguida apresentar um esboço da demonstração do Teorema de Pitágoras no qual o eukleides joga o seu papel.

#### **3.1 Demonstração do Teorema de Pitágoras**

**Teorema 1 (Teorema de Pitágoras)** *Se* ∆*ABC for um triângulo rectângulo de hipotenusa BC*

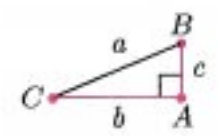

*então*  $a^2 = b^2 + c^2$ .

Na demonstração deste resultado o eukleides pode ser usado como um auxiliar precioso na visualização dos diferentes passos a dar até à conclusão que se pretende obter.

#### **Demonstração**

Dado o triângulo acima referido, considere-se um quadrado de lado *b*+*c*

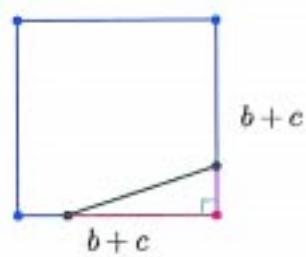

de seguida divide-se o quadrado em quatro cópias do triângulo dado e num quadrado cujo lado é igual a *a*, a hipotenusa do triângulo.

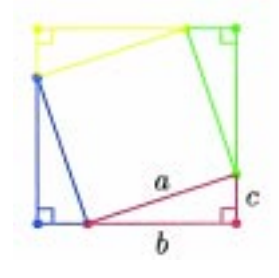

Calculando a área do quadrado de dois modos diferentes têm-se:

$$
Q = (b + c)^2
$$
 e  $Q = 4(\frac{1}{2}bc) + a^2$ 

ou seja,

$$
(b + c)2 = 4(\frac{1}{2}bc) + a2
$$
  

$$
b2 + 2bc + c2 = 2bc + a2
$$
  

$$
b2 + c2 = a2
$$
 c.q.d.

Acresce dizer que numa utilização/apresentação utilizando um computador poder-se-ia acrescentar interacção, fazendo mover os pontos que definem o triângulo, ilustrando deste modo a generalidade do resultado para um qualquer triângulo rectângulo.

## 4 Conclusões

O sistema eukleides é um sistema de fácil utilização, mas poderoso nas suas capacidades. A sua ligação com o sistema LaTeX dá-nos a possibilidade de facilmente incluir figuras geométricas em textos matemáticos em que a qualidade tipográfica está fora de questão. Por todas as razões expostas ao longo do texto julgamos que este é um sistema que merece uma «vista de olhos» [2,3] por parte de todos os leitores da *Gazeta de Matemática*.

## Referências

- [1] Leslie Lamport. LaTeX: A Document Preparation System. Addison-Wesley Publishing Company, Reading, Massachusetts, 2nd edition, 1994.
- [2] Christiam Obrecht. Eukleides. http://perso.wanadoo.fr/ obrecht/.
- [3] Pedro Quaresma. EukleidesPT. http://gentzen.mat.uc.pt/ ~eukleides.
- [4] Pedro Quaresma. Introdução ao LaTeX. Escolar Editora, 1996.